### We're ARIA Live!

Mangfold i mai Eric Eggert

### Eric Eggert(he/him/his)

- **Co-founder & Co-owner of** *outline* **Consulting (2011)**
- **Web Accessibility Specialist at** *Axess Lab* **(2022)**
- **Lecturer at** *FH Joanneum* **(2015)**
- Director of Accessibility Services at *Knowbility* ('16–'22)
- Web Accessibility Specialist at *W3C/WAI* ('13–'20)

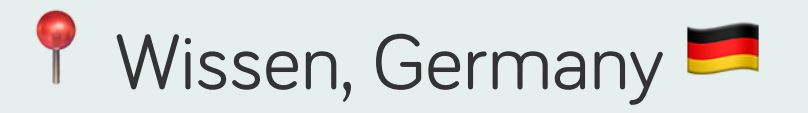

# ARIA Live Regions

## ARIA = Accessible Rich Internet Applications

# Live regions

Live regions are a way to give users feedback on actions they have taken through the accessibility API.

### Accessibility API

- Assistive technology has to be built to work with live regions.
- Currently: Only screen readers.

### WCAG SC 4.1.3 [Status Messages](https://www.w3.org/TR/WCAG21/#status-messages)

In content implemented using markup languages, *status messages* can be programmatically determined through role or properties such that they can be presented to the user by assistive technologies without receiving focus.

### status message

change in content that is *not* a change of context, and that provides *information* to the user *on the success or results of an action*, on the *waiting state* of an application, on the *progress of a process*, or on the *existence of errors*

### status message

- success or results of an action
- waiting state of an application
- progress of a process
- existence of errors

### Other ways for user feedback

- Page Reload
- Change of ARIA properties

### Example: Page reload

#### Name:

#### Submit

 $\odot$  No need for live regions if the page reloads (as it is a *change of context*).

### Example: ARIA property (1)

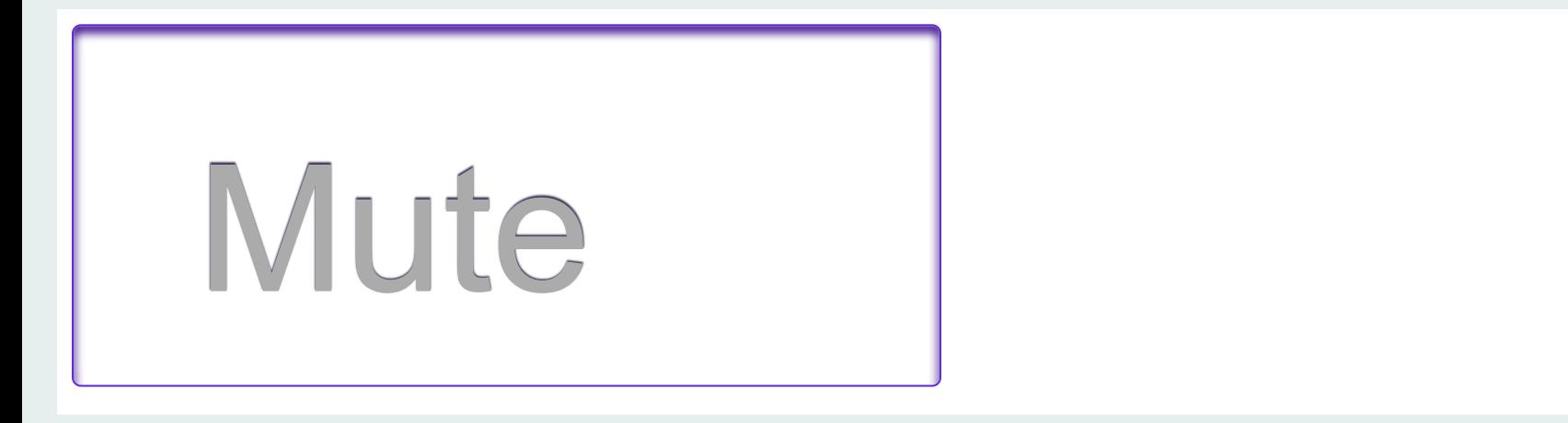

No need for live regions as an aria property is changed.

### Example: ARIA property (2)

#### <button

 id="toggle" aria-pressed="true">

#### Mute

 <svg data-icon="unpressed" aria-hidden="true" focusable="false" data-prefix="fas" data-icon="volume" class="svg-inline--fa fa-volume" role="img" xmlns="http://www.w3.org/2000/svg" viewBox="0 0 576 512"><path fill="currentColor" d="M444.6 181.9c-10.28-8.344-25.41-6.875-33.75 3.406c-8.406 10.25-6.906 25.37 3.375 33.78C425.5 228.4 432 241.8 432 256c0 14.19-6.5 27.62-17.81 36.87c-10.28 8.406-11.78 23.53-3.375 33.78c4.719 5.812 11.62 8.812 18.56 8.812c5.344 0 10.75-1.781 15.19-5.406C467.1 311.6 480 284.7 480 256S467.1 200.4 444.6 181.9zM505.1 108c-10.22-8.344-25.34-6.906-33.78 3.344c-8.406 10.25-6.906 25.37 3.344 33.78C508.6 172.9 528 213.3 528 256s-19.44 83.09-53.31 110.9c-10.25 8.406-11.75 23.53-3.344 33.78c4.75 5.781 11.62 8.781 18.56 8.781c5.375 0 10.75-1.781 15.22-5.437C550.2 367.1 576 313.1 576 256S550.2 144.9 505.1 108zM333.2 34.84c-11.5-

No need for live regions as an aria property is changed.

### Example: ARIA property (3)

```
document.querySelector('#toggle').addEventListener('click', (event) => {
   if (event.target.getAttribute('aria-pressed') == 'true') {
       event.target.setAttribute('aria-pressed', 'false');
     } else {
         event.target.setAttribute('aria-pressed', 'true');
     }
});
```
 $\odot$  No need for live regions as an aria property is changed.

### But:

### Screen readers do **not** announce those changes

### Similar: Change of the accessible name

```
document.querySelector('#playpause').addEventListener('click', (event) => {
   if (event.target.innerText == 'Play') {
      event.target.innerText = 'Pause';
     } else {
        event.target.innerText = 'Play';
     }
});
```
 $\odot$  Is programatically determinable. (But also not read by screen readers.)

# Live regions use specific roles (but not role="region") & properties

### Live regions are conveyed through AT

### When to use Live Regions?

Live regions can be used when:

- You need to communicate a whole sentence or set of information to users.
- The message needs to be conveyed immediately.

### Live region attributes

#### aria-live

**off** (default)

#### aria-live

- **off** (default)
- polite: updates are presented at the *next graceful opportunity*: end of the current sentence or typing pauses

#### aria-live

- **off** (default)
- polite: updates are presented at the *next graceful opportunity*: end of the current sentence or typing pauses
- assertive: updates to the region have the *highest priority* and should be presented the user *immediately*

#### aria-atomic

**false** (default): AT will present only the changed node(s)

#### aria-atomic

- **false** (default): AT will present only the changed node(s)
- true: AT will present the *entire changed region as a whole*, including the author-defined label if one exists.

#### aria-busy

**false** (default): no expected updates for the element

#### aria-busy

- **false** (default): no expected updates for the element  $\bullet$
- true: the element is being updated

#### aria-busy

- **false** (default): no expected updates for the element
- **•** true: the element is being updated

When aria-busy is true, AT **may** ignore changes to content and then process all changes made during the busy period as a single, atomic update when aria-busy becomes false.

additions: Announce added nodes

- additions: Announce added nodes
- removals: Announce removed nodes

- additions: Announce added nodes
- removals: Announce removed nodes
- text: Announce text nodes

- additions: Announce added nodes
- removals: Announce removed nodes
- text: Announce text nodes
- all: equivalent to additions removals text

- additions: Announce added nodes
- removals: Announce removed nodes
- **text: Announce text nodes**
- all: equivalent to additions removals text

Default: additions text

### Live region roles

alert, status, marquee, timer, log

Basically pre-configured aria live region property configurations.

#### role="status"

Advisory information for the user that is not important enough to justify an alert; often but not necessarily presented as a status bar.

Defaults:

- aria-live= "polite"
- aria-atomic= "true"

#### role="alert"

Messages that may be immediately important to users.

Defaults:

- aria-live= "assertive"
- aria-atomic= "true"

#### role="marquee"

Non-essential information that changes frequently. Needs an accessible name.

Defaults:

**aria-live="off"**

### role="log"

New information is added in meaningful order and old information may disappear.

Defaults:

aria-live= "polite"

#### role="timer"

Contains a number which indicates an amount of elapsed time from a start point, or the time remaining until an end point.

Defaults:

**aria-live="off"**

### Change of the accessible name with live region

<button

 id="playpause" aria-live="polite"> Play </button>

 $\odot$  Is programatically determinable and also read by screen readers.

### Use an existing element if…

- the status is also visible to users.
- the conveyed text is equivalent to the visible text.

[Example: Chat](https://codepen.io/yatil/pen/ZErYLPp)

### Use a separate element for status updates if…

- you want to give users more context.
- the output text has additional information that is not conductive to being announced.

Example: [Carousel page confirmation](https://www.w3.org/WAI/tutorials/carousels/working-example/)

### Some pitfalls!

### There is no guarantee that your live region is read.

AT might decide that your message is outdated & discard it.

### Screen readers are unaware of recently-added live regions

**(x)** Do not add and update a live region immediately. [Example: Immediate Live Regions](https://codepen.io/yatil/pen/gOvbGEX)

#### Beware of innerHTML shortcuts

**(x)** Replacing all of the content might look the same visually but can be a different experience in a screen reader. [Example: Chat](https://codepen.io/yatil/pen/ZErYLPp)

### Hidden live regions are not announced

- **(x)** Avoid:
- display: none
- visibility: hidden
- hidden attribute

### Use <u>"visually hidden"</u> instead

#### Use:

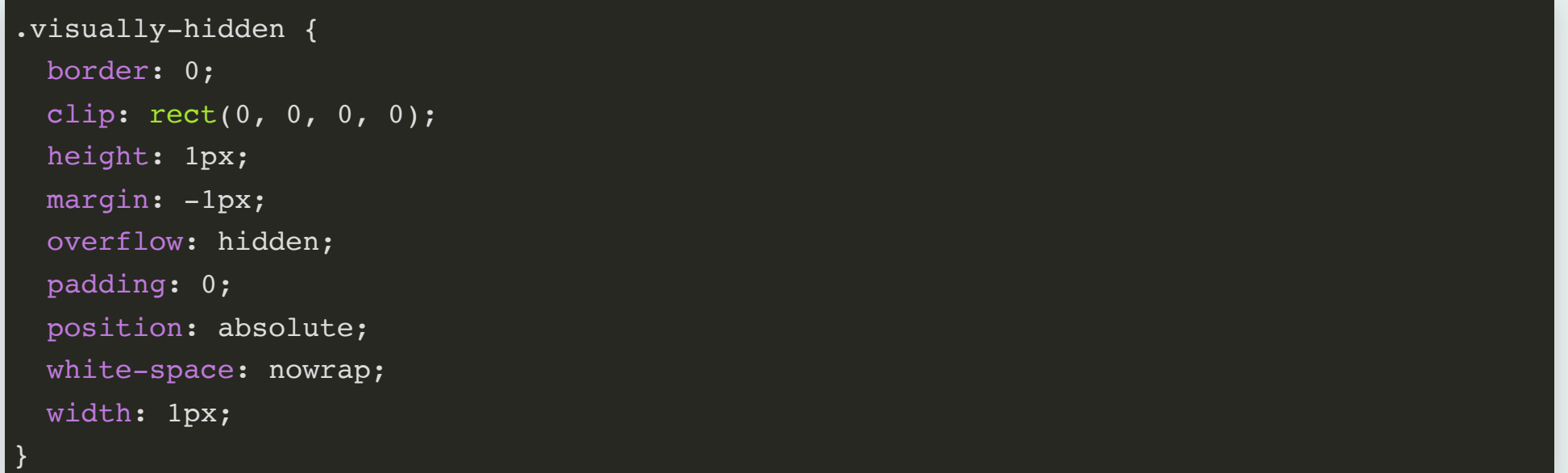

Note: This also means that you want to remove the text from the live region after a short delay to avoid users being able to navigate to it.

### Live regions have no structure and cannot be navigated

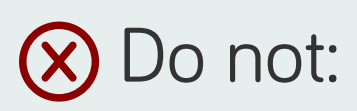

- Wrap whole pages in a live region
- Put long text into live regions (especially if unavailable otherwise)

#### Some screen readers might read live regions in hidden windows or tabs

```
const notifications = document.getElementById('notifications');
```

```
document.addEventListener('visibilitychange', () => {
  let setting = document.hidden ? ['none', 'off'] : ['status', 'polite'];
```

```
notification.setAttribute('role', setting[0]);
notification.setAttribute('aria-live', setting[1]);
```
});

Source: [Inclusive Components: Notifications](https://inclusive-components.design/notifications/)

Is the message is **important enough** to be announced at all?

- Critical information
- Expected updates

Would a user want to **interact with the announced element**? If so, setting the focus can be the right thing to do.

Example: [Carousel direct page choice](https://www.w3.org/WAI/tutorials/carousels/working-example/)

You can initialize general purpose region(s) on page load:

```
var demo = document.createElement("div");
demo.classList.add('visually-hidden');
demo.innerHTML = '<div id="status" role="status"></div>' +
                 '<div id="alert" role="alert"></div>';
document.querySelector('body').appendChild(demo);
```
Sometimes you want to use an audio cue ("earcon") instead of a screen reader announcement.

Make sure equivalent information is available visually.

Example: [WCAG Quick Reference](https://www.w3.org/WAI/WCAG21/quickref/)

# Wrap Up

- role= "alert"/role= "status" are your friends (and sensible defaults)
- Do not overuse live regions
- Ensure visual information as well
- Have live regions in the DOM early
- Use other methods where appropriate

# Thank you!

Eric Eggert

- Website: [yatil.net](https://yatil.net/)
- YouTube: [youtube.com/yatil](https://youtube.com/yatil)
- Mastodon: [@yatil@toot.cafe](https://toot.cafe/@yatil)
- Twitter: [@yatil](https://twitter.com/yatil)
- Email: mail@yatil.net